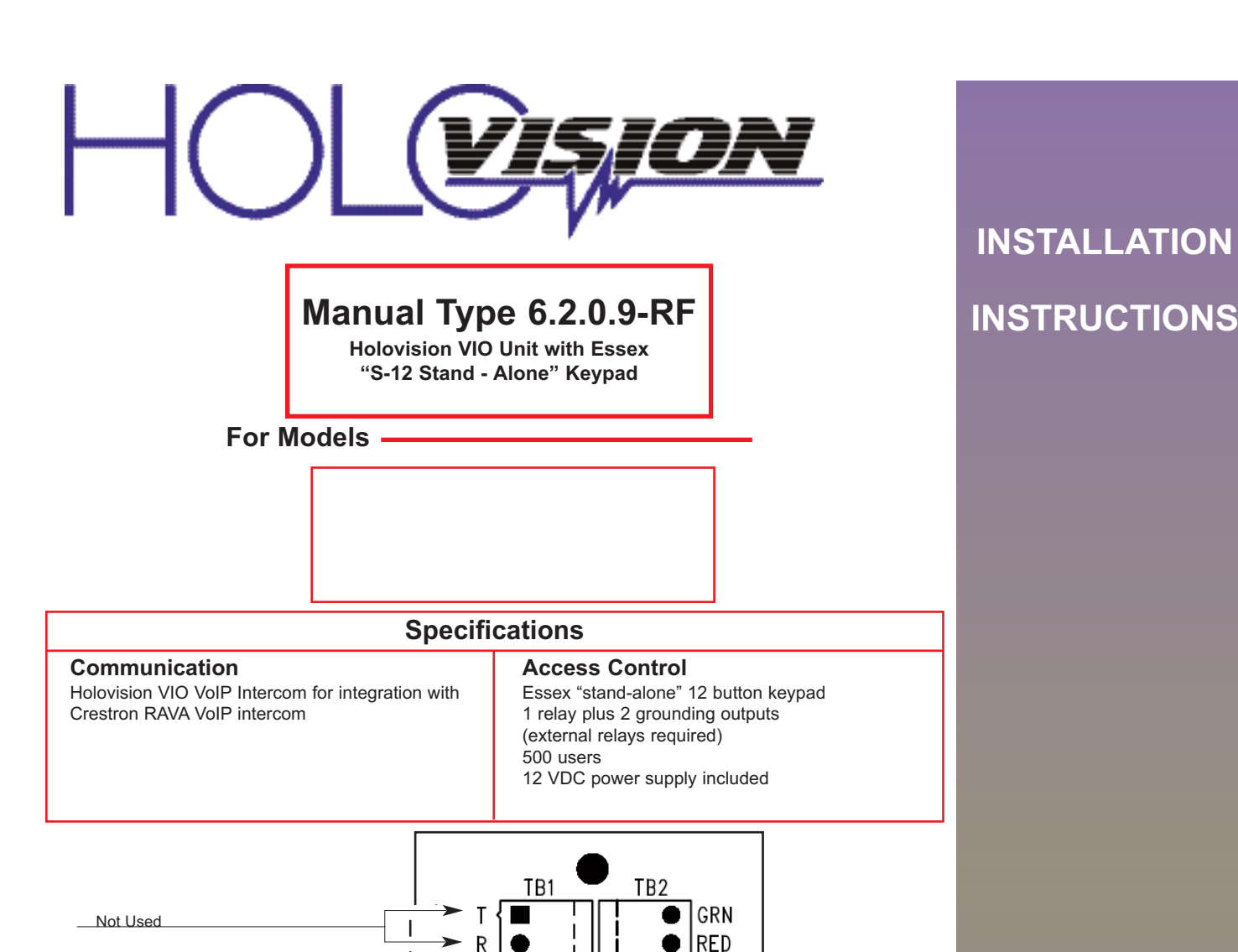

 $\mathbf{I}$ 

AC

AC

 $12V +$ 

N0

COM

 $-$  NC

GND

REM

REM

**TAMP TAMP**  œ

 $12V$ 

Not Used

12 VDC input (for keypad)

NO, COM, NC relay connections

Keypad case ground

Remote bypass terminals (activate relay)

Connect tamper switch to alarm (optional)

**501 E. Goetz Ave. Santa Ana, Ca 92707**

**www.eholovision.com**

**Ph. 714-434-6904 Fax 800-362-0002**

## **HOLOVISION**

AC Loop for Strike

**BLK** 

BLK

**RED** 

|BLK

VI<sub>0</sub>

BLU

**GRY** 

**TAN** 

**YEL** 

∤pink

 $\overline{\phantom{0}}$ 

S1

Cut for NO Contact Closure

www.eholovision.com

S12

# **Essex Keypad Wiring**

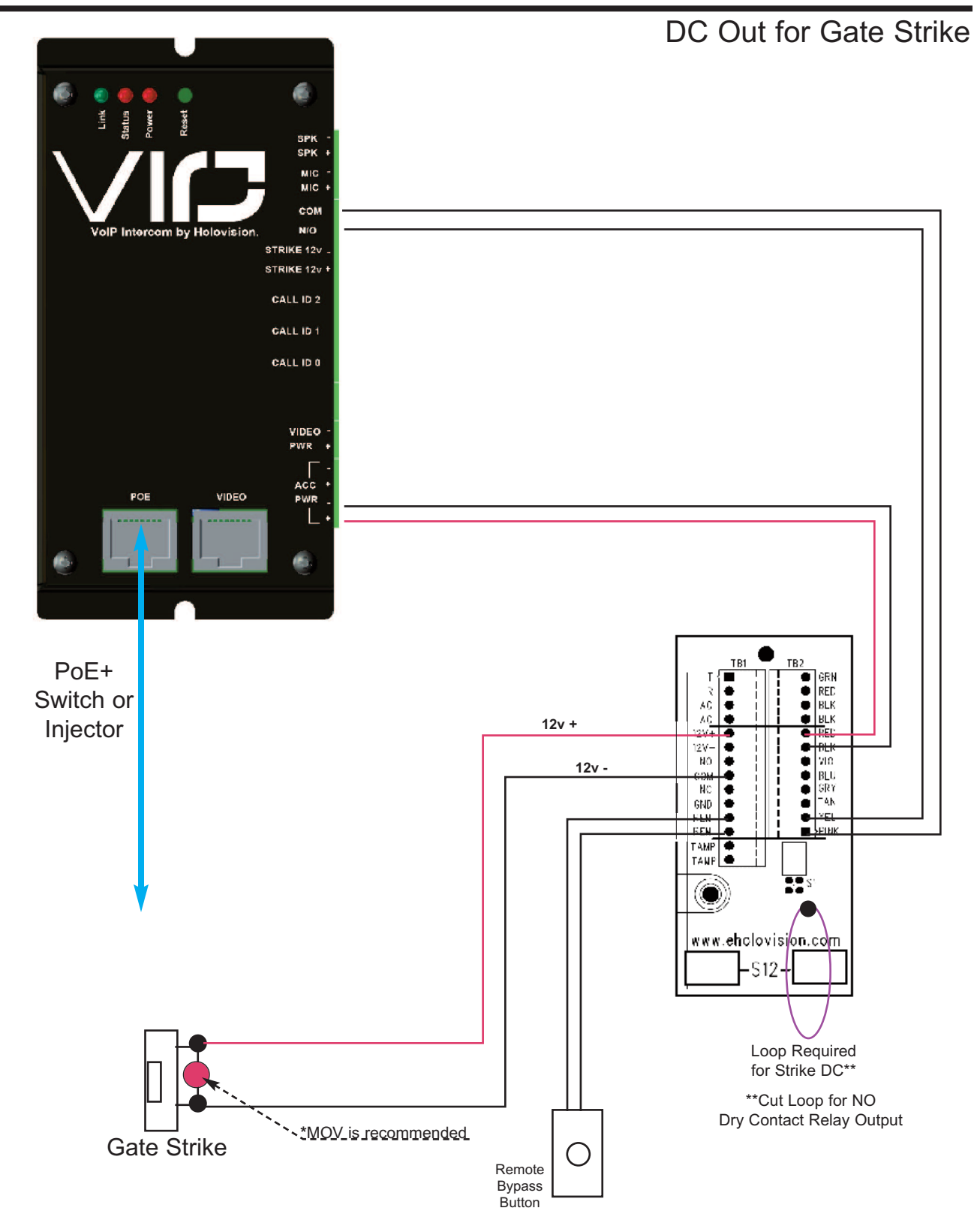

NOTE: MOV (metal oxide varistor) is the small red component which is included. Its purpose is to absorb "inductive kick back" which can be created when power is removed from the strike. Loop is required from 12v positive to contact common for DC power to strike.

# **Essex Keypad Wiring**

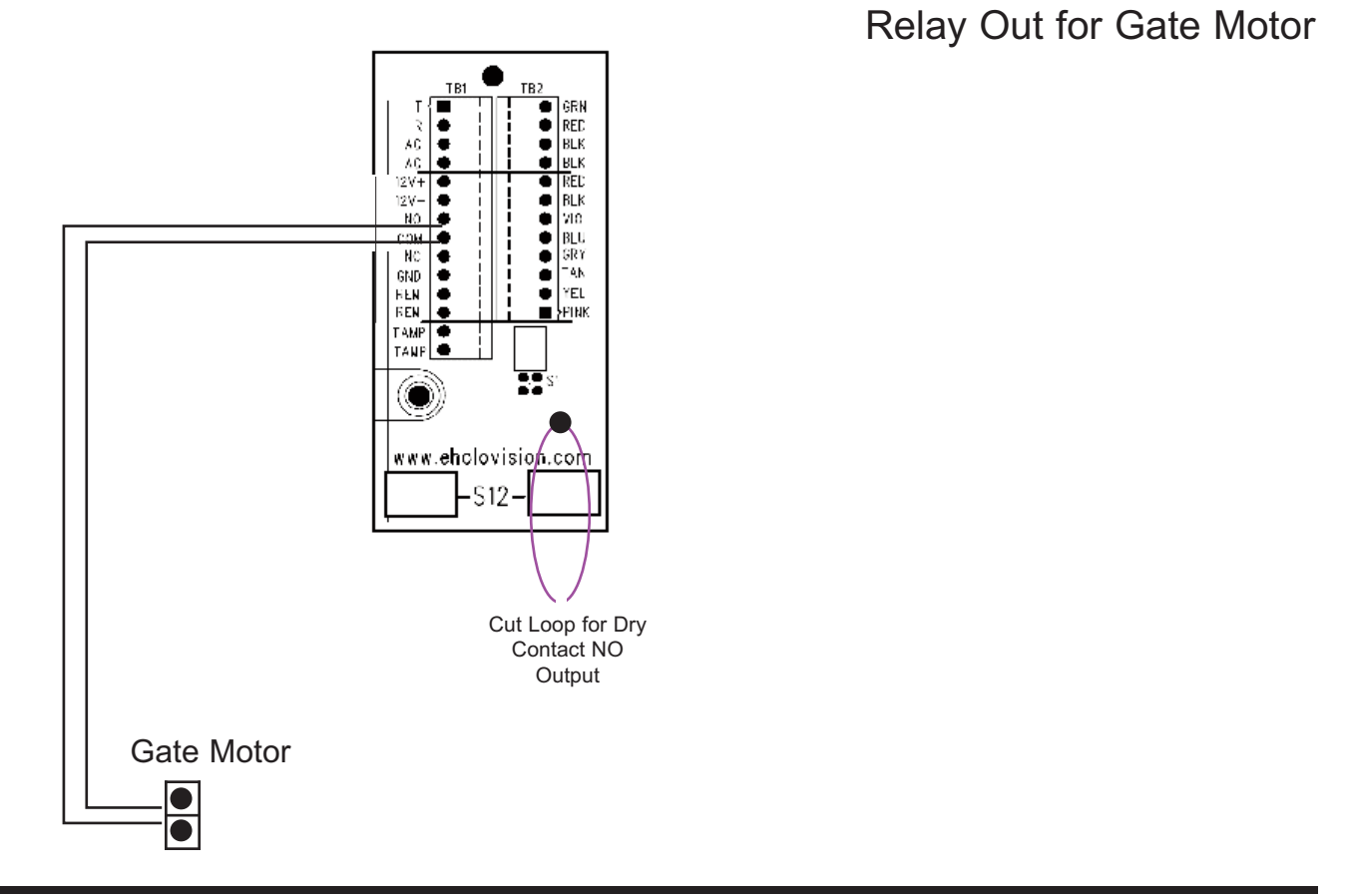

NC Relay Out for Magnetic Lock

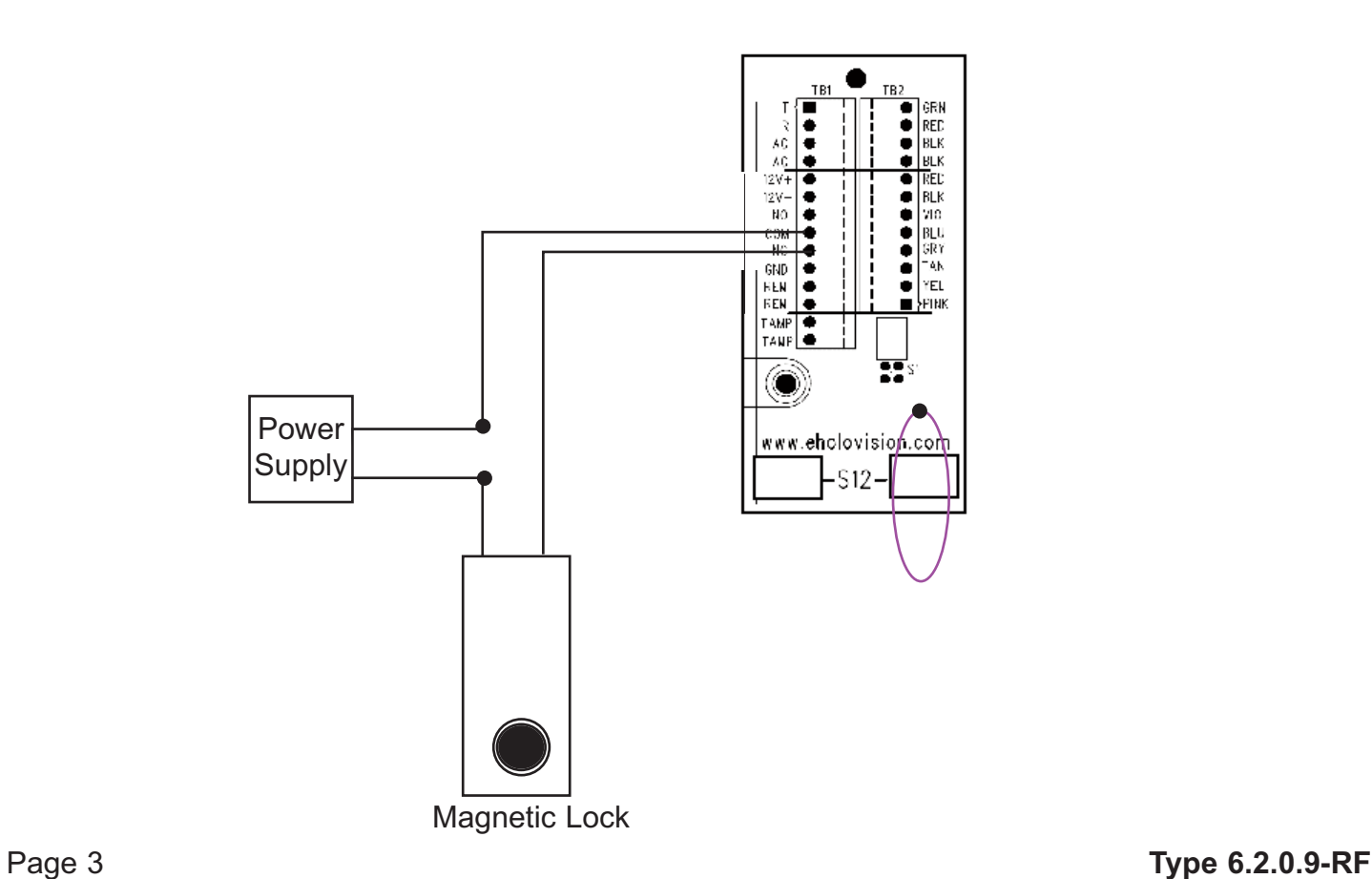

- 1. Plug the device into the network. Device will speak it's IP address.
- 2. Navigate to device IP on a web browser.
- 3. Under "Configuration" please enter SIP ID for the name to be displayed, and enter the extension of the Main RAVA Touchscreenunder "**Input Call ID 0 Default is CALL:CRESTRON"**

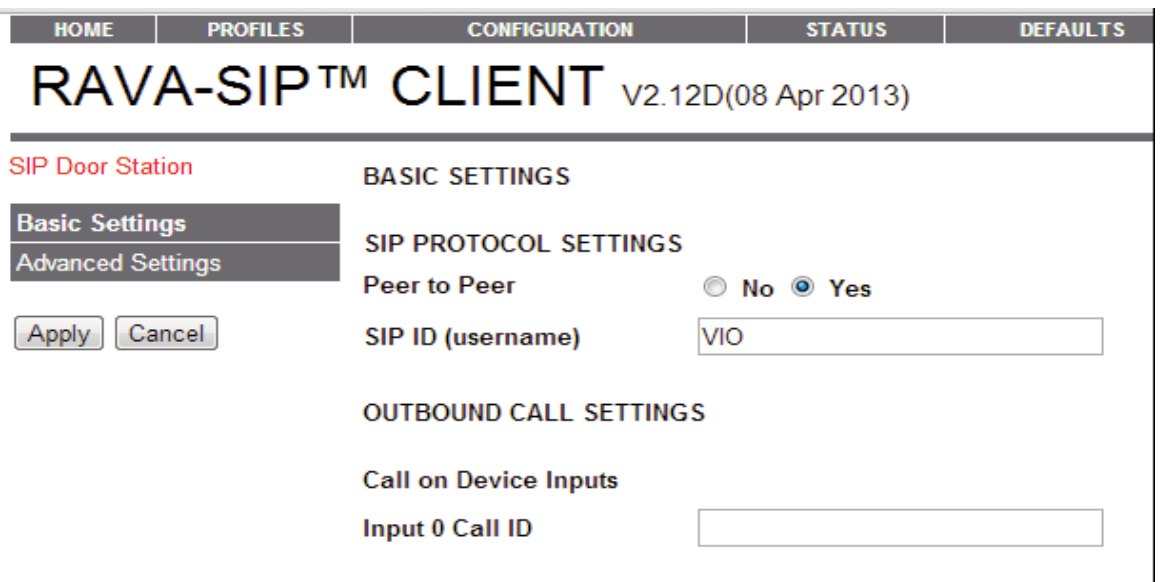

**\*Note out of the box the "CALL:CRESTRON" default will ring all touchpanels in the CRESTRON call group.**

4. Configure the Audio setiings. **Note:RAVA Operation has been designated to "Push to Talk" (PTT) from Crestron and only this operation will be supported.** Although full duplex and half duplex are an option, these settingdo not perform best in all senarios. As a recommendation you can experiment for the best audio settings.

**AUDIO SETTING BELOW ARE ONLY A RECOMMENDATION**

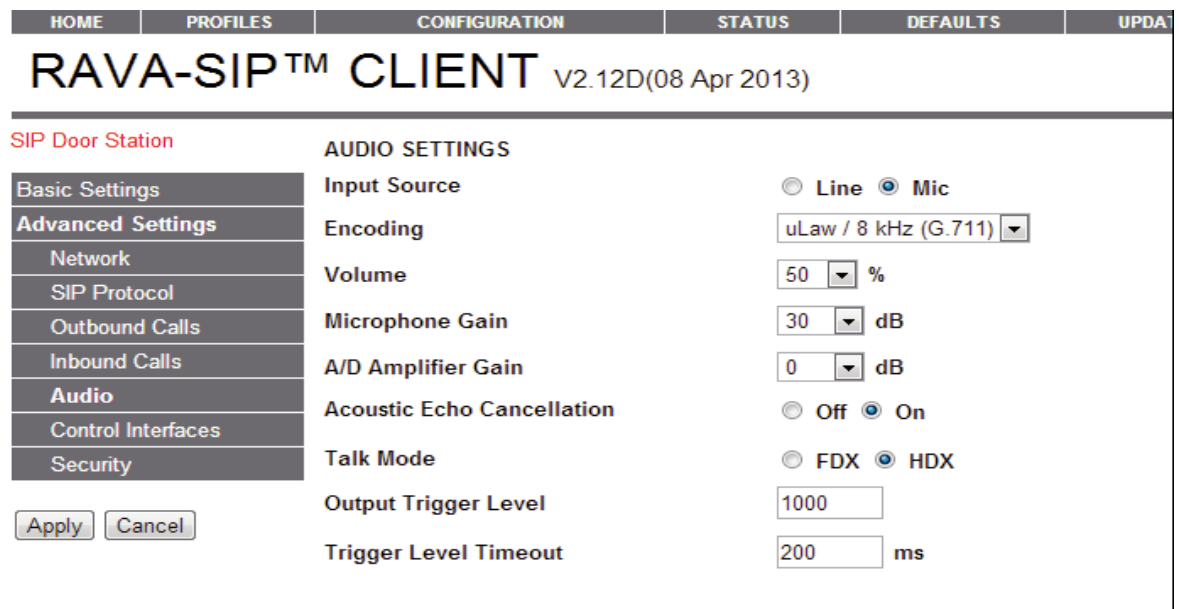

- 5. Configure the relay setting under "Inbound Calls". Configure the powered relay and the dry contact closure. Choose any 2 to 4 digit combination **Note; By configuring the request to exit feature you can configure for either relay.**
- 6. Once the device has been configured you can initiate the call by pressing the button

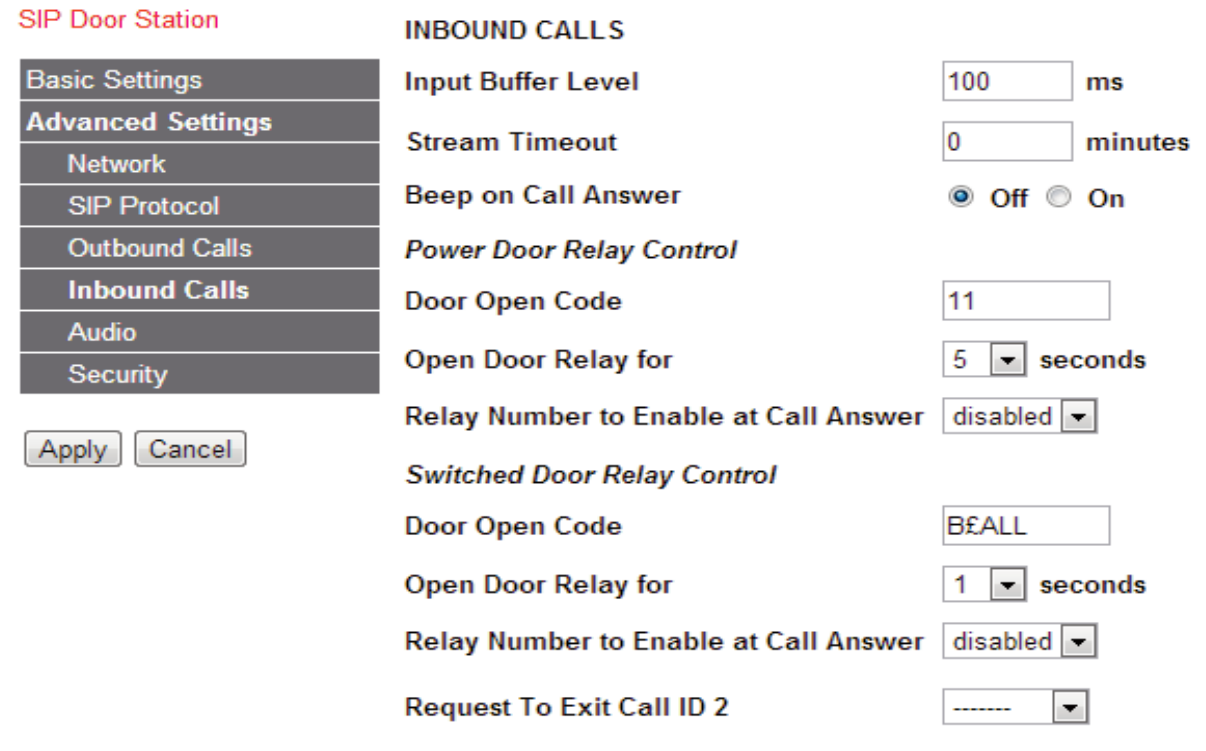

### **VIO SIP QUICK START:**

- 1. Plug the device into network. Device will speak its IP.
- 2. Navigate to device IP on web browser.
- 3. Under Configuration please enter the required SIP settings

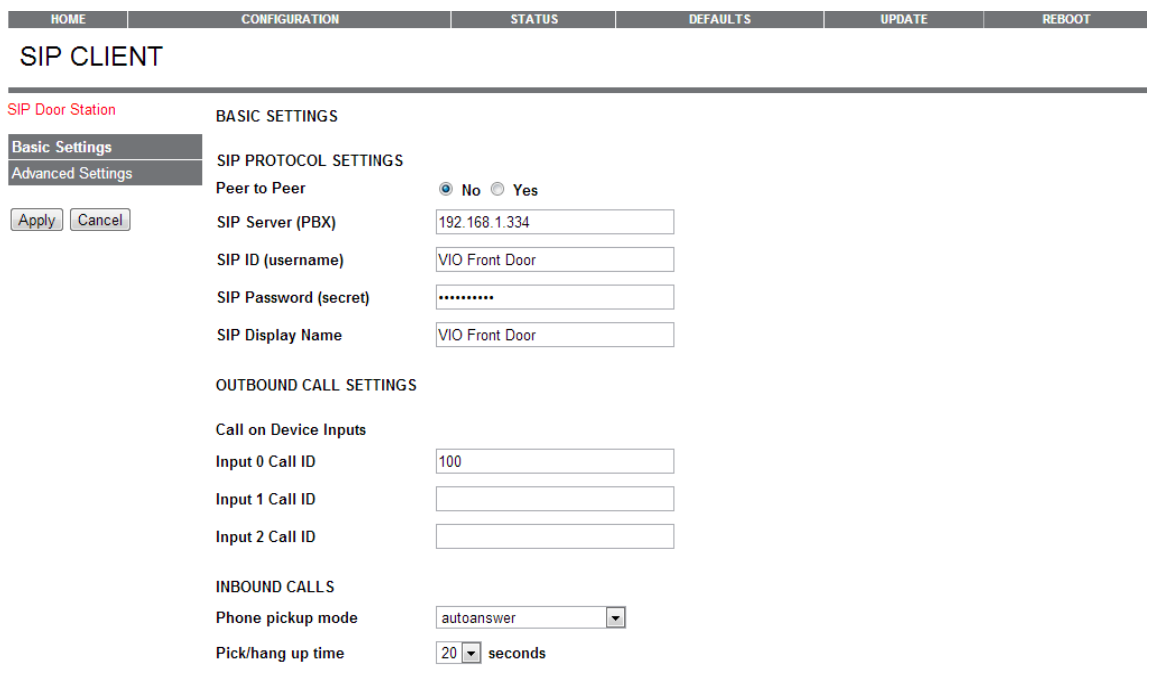

4. Configure the audio settings.. Although full duplex and half duplex are an option, these settings do not perform best in all scenarios. As a recommendation you can experiment for the best audio settings. AUDIO SETTINGS BELOW ARE ONLY A RECOMENDATION

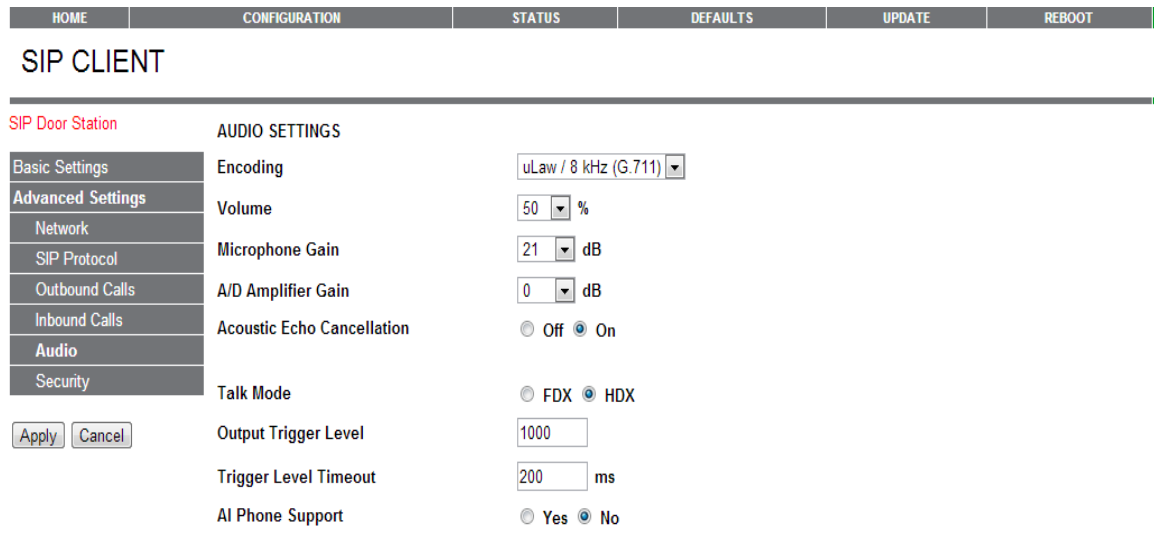

5. Configure the relay settings under inbound calls. Configure the powered relay and also the dry contact closure; chose any 2 to 4 digit code.

Note: By configuring the request to exit feature. You can trigger either relay 1 or 2 by doing so.

- SIP Door Station **INBOUND CALLS Basic Settings Input Buffer Level** 100  $ms$ **Advanced Settings Stream Timeout**  $\overline{\mathbf{0}}$ minutes **Network Beep on Call Answer** ◎ Off ◎ On **SIP Protocol Outbound Calls Power Door Relay Control Inbound Calls** Door Open Code 11 **Audio Open Door Relay for**  $5 \rightarrow$  seconds Security Relay Number to Enable at Call Answer disabled v Cancel Apply **Switched Door Relay Control Door Open Code B£ALL Open Door Relay for**  $\vert \cdot \vert$  seconds  $\mathbf{1}$ Relay Number to Enable at Call Answer disabled v **Request To Exit Call ID 2** ∼∣ -------
- 6. Once the device has been configured you can initiate the call by pressing on the button.

### Set Keypad Illumination to **ON ALL OF THE TIME**

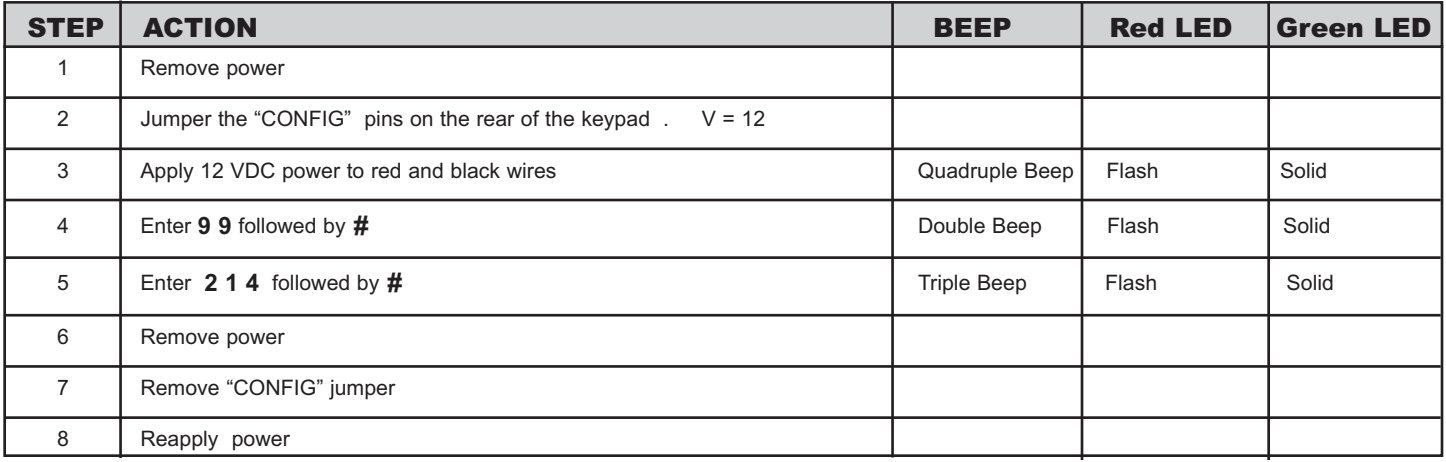

#### Set Master Code

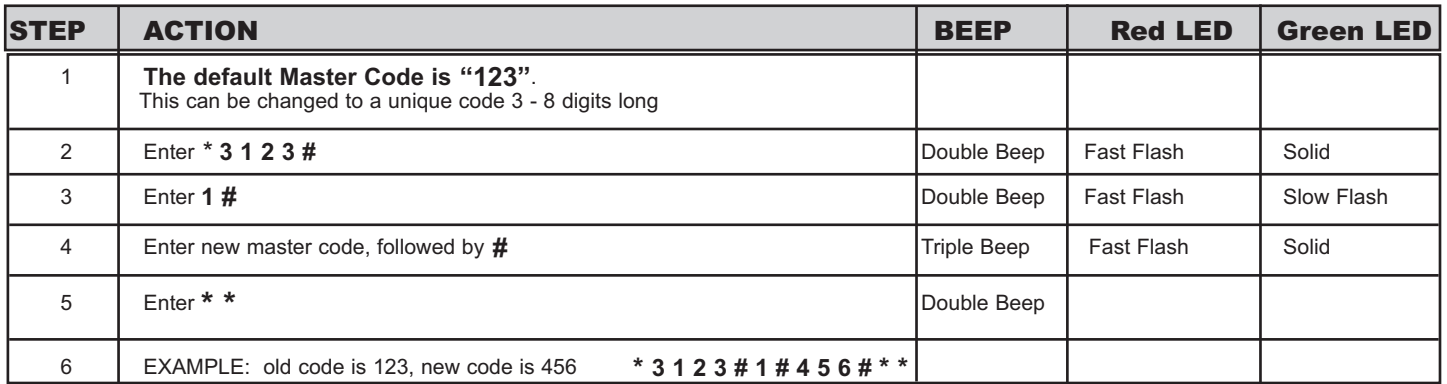

**Note**: If the User ID, or User Code/PIN has already been assigned, you will hear one long beep when # is entered. In this case, choose a different User ID / PIN, or see the instructions for changing or deleting codes.

### **DEFAULT USER CODE & MASTER CODE IS "123#"**

# **Programming the Essex Keypad**

Set User Codes

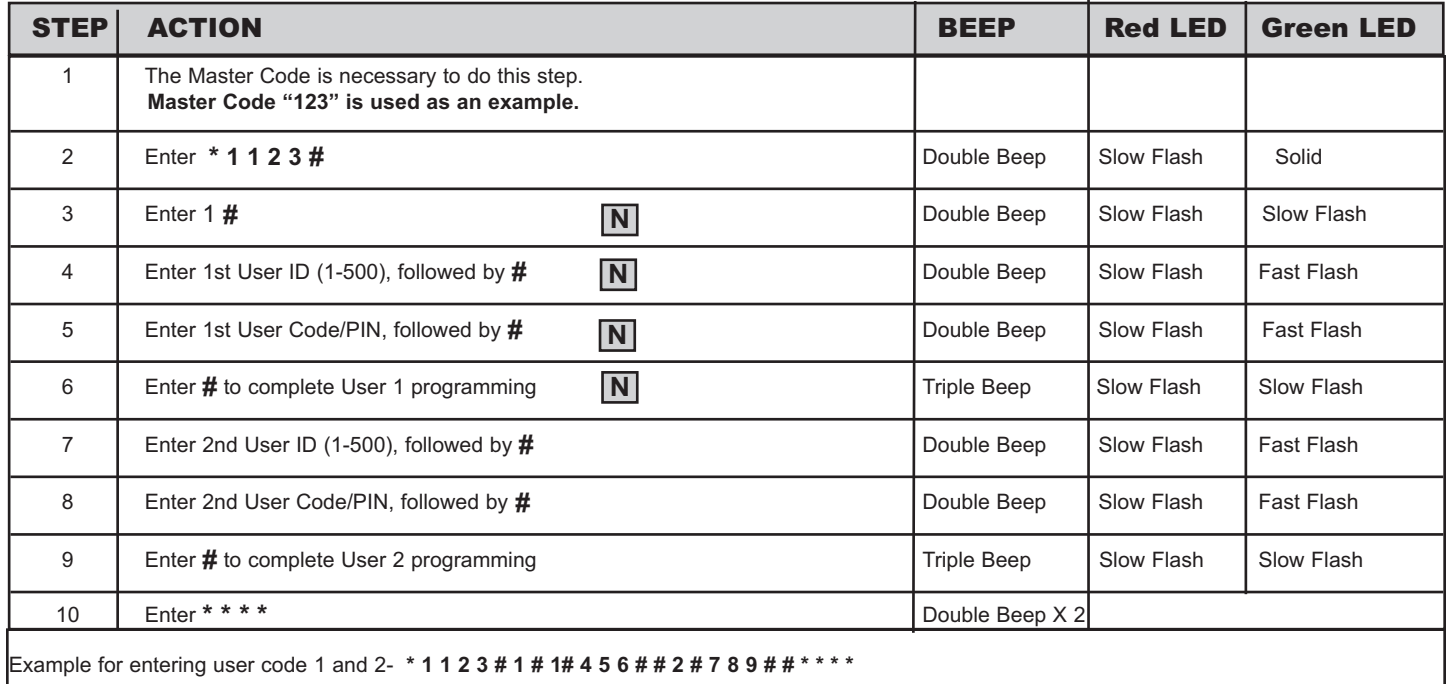

#### Changing User Codes - using User ID

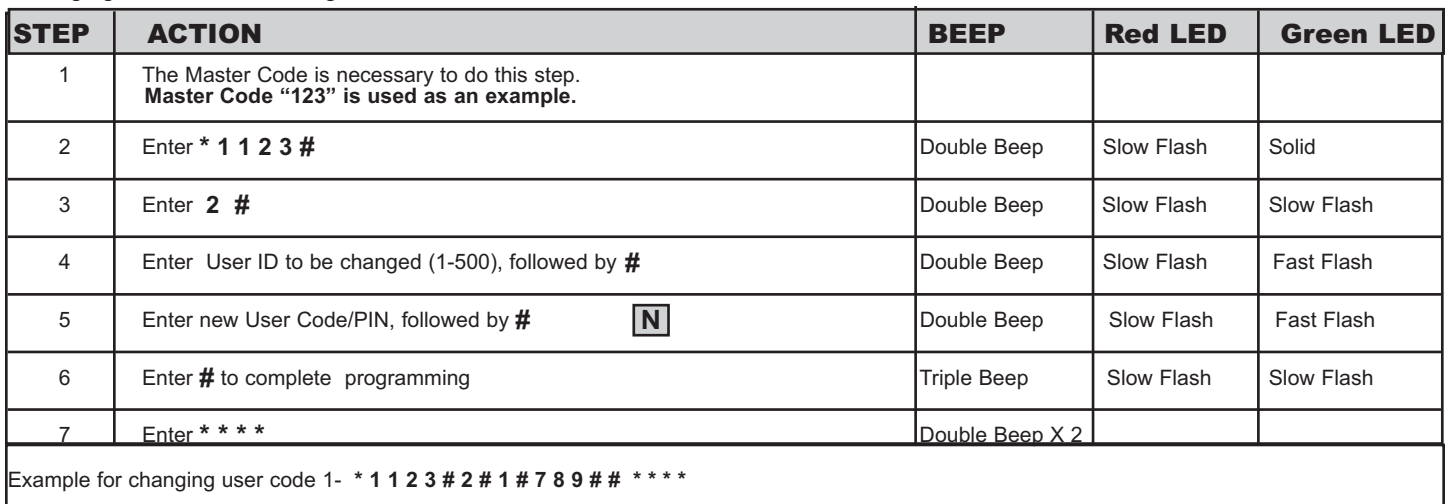

**Note**: If the User ID, or User Code/PIN has not been assigned, you will hear one long beep<br>when # is entered.

Deleting User Codes - using User Code/PIN

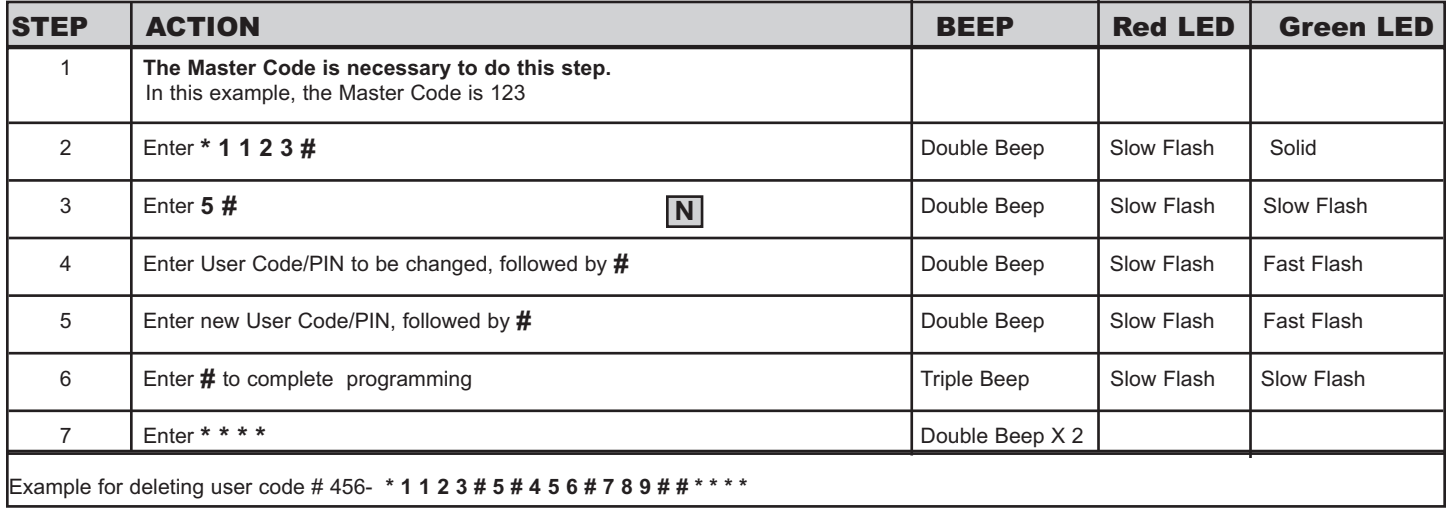

### Deleting User Codes - using User ID

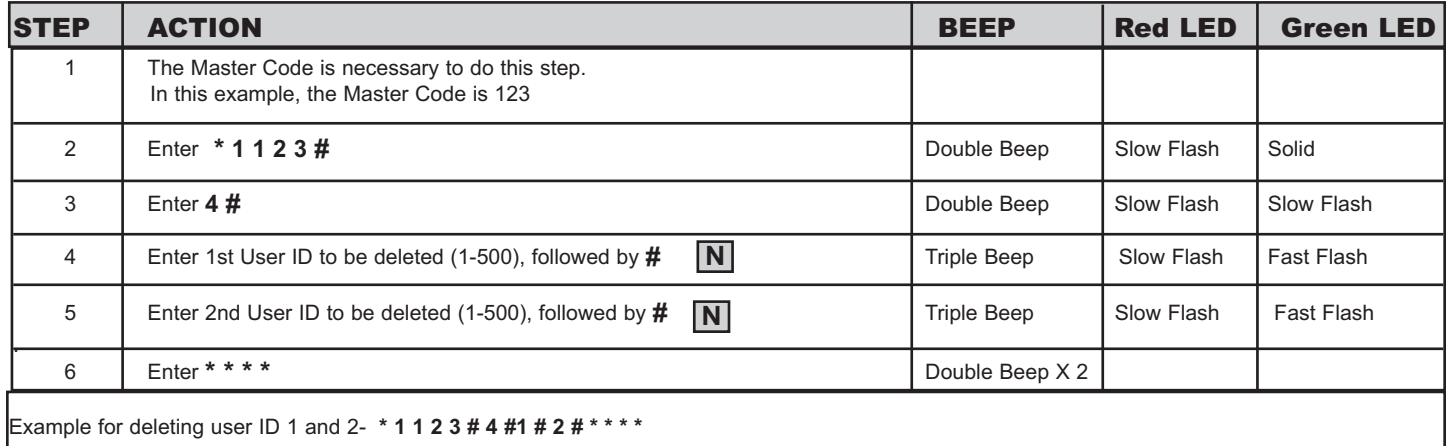

**\* Note**: If the User ID, or User Code/PIN has not been assigned, you will hear one long beep **N** when # is entered.

# **Programming the Essex Keypad**

Reset Keypad to Factory Defaults--- This is not normally necessary, but can be done as follows

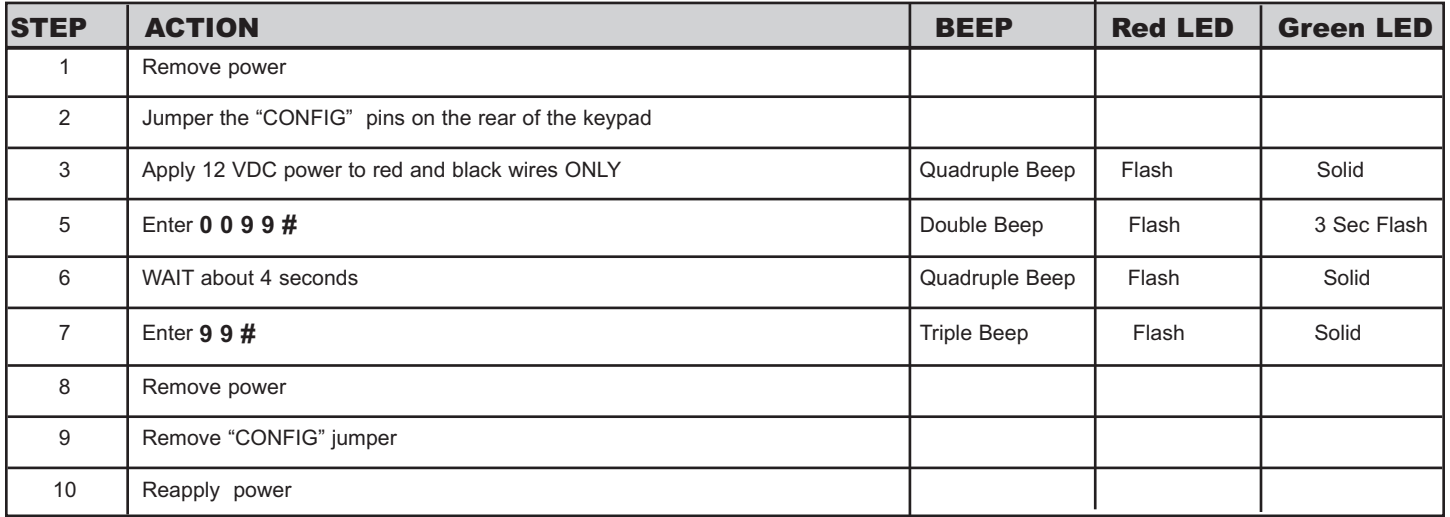

#### Setting Main Relay Opening Time

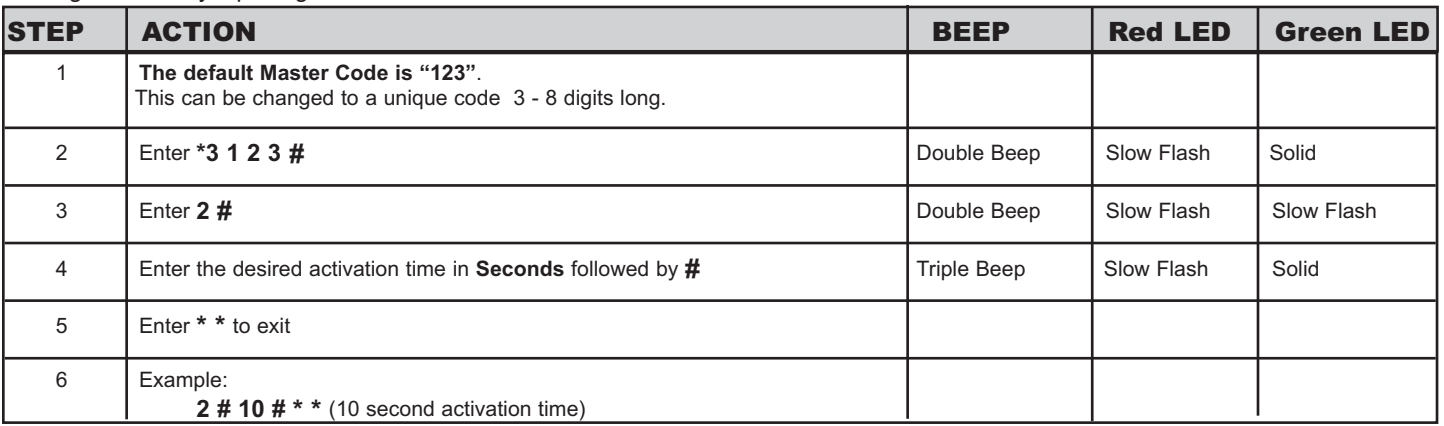

**Note**: If the User ID, or User Code/PIN has not been assigned, you will hear one long beep when # is entered.

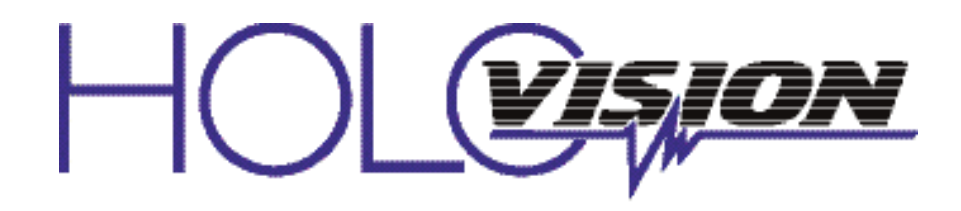

501 E. Goetz Ave. Santa Ana, Ca 92707

Ph. 714-434-6904 Fax 800-362-0002

www.eholovision.com